# How to attend oral presentation

●From "Sessions"

1. Click "Sessions"

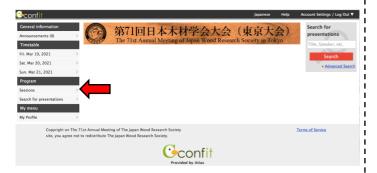

2. Click "Oral"

Oral | G Comfortability and Kansei

G Comfortability and Kansei

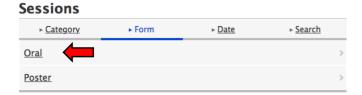

3. Click the session that you want to attend

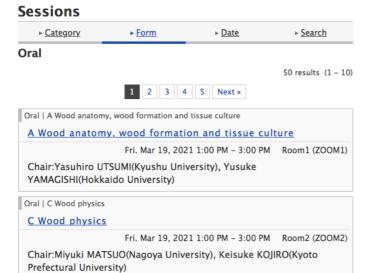

●From "Timetable"

1. Click "Timetable"

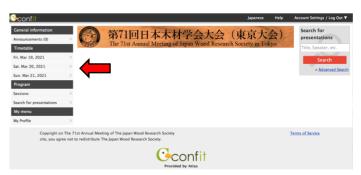

2. Click the session that you want to attend

|    | フするとこのタブを閉じます。<br>プを閉じるには Option + クリ |                                       |                            | 第71回日<br>2021年3月19日        | 株材学会大会 金) ▼                              |                                     |                             |                           |        |
|----|---------------------------------------|---------------------------------------|----------------------------|----------------------------|------------------------------------------|-------------------------------------|-----------------------------|---------------------------|--------|
|    | 第1会場<br>ZOOM1                         | 第2会場<br>ZOOM2                         | 第3会場<br>ZOOM3              | 第4会場<br>ZOOM4              | 第5会場<br>ZOOM5                            | 第6会場<br>ZOOM6                       | 第7会場<br>ZOOM7               |                           |        |
| 12 |                                       |                                       |                            |                            |                                          |                                     |                             |                           |        |
|    | 日原発表<br>A 組織・培養                       | 国際発表<br>C 物性                          | 申請免表<br>G 居住性・腐性           | 田頭発表<br>D 強度               | 日間発表<br>() 環境・管温                         | □頭発表<br>H 木質構造                      | 用頭兒表<br>M 抽出成分。             | 回頭発表<br>・微量 Z 機能性パイオ材     | _z · / |
|    | 庭長:內海 泰弘(九州大学)、山岸 祐介(北海道<br>大学)       | 庭長:松尾 美幸(名古屋<br>大学)、神代 圭輔(京都<br>府立大学) | 庭長:仲村 匡司(京都大学)、中井 穀尚(三重大学) | 庭長:小川 敬多(静岡大学)、鎌田 貴久(日本大学) | 庭長:藤井 康代(京都先<br>端科学大学)、糖谷 信<br>彦(京都存立大学) | 庭長:佐々木 貴信(北海<br>道大学)、落合 陽(東京<br>大学) | 成分<br>產長:重富 顕吾(<br>大学)、鈴木 史 | 料<br>(北海道                 |        |
|    | 13:00 - 15:00                         | 13:00 - 15:00                         | 13:00 - 15:00              | 13:00 - 15:00              | 13:00 - 15:00                            | 13:00 - 15:00                       | 大学)<br>13:00 - 15:00        | 学)<br>13:00 - 15:00<br>凡例 |        |
| 15 |                                       |                                       |                            |                            |                                          |                                     |                             | A 組織・培養<br>C 物性           |        |
|    | ■頭発表<br>A 組織・総等                       | 回頭発表<br>C 物性                          | 回頭発表<br>G 居住性・腐性           | 田頭発表<br>D 強度               | □頭兒表<br>  木質材料                           | 回頭発表<br>F 製材・機械加工                   | ●頭兒表<br>M 抽出成分・             | D強度                       |        |
| 16 | 应長:津山 濯(宮崎大                           | 应表: 景 大輔(九州大                          |                            |                            | 序長:青木 護治(東京大                             | 庭長:大谷 忠(東京学芸<br>大学)、飯田 隆一(職業        | E2 43                       | F製材・機械加工                  |        |
|    | 学)、安江 恒(信州大<br>学)                     | 学)、田中 朝一(京都大学)<br>15:30 - 17:00       | 立大学)、木村 影孝(広               |                            | 学)、岡崎 泰男(秋田県<br>立大学)<br>15:30 - 17:00    |                                     | 座長:鈴木 利貞(学)、山内 恒生(学)        |                           |        |
| 17 |                                       |                                       |                            |                            |                                          |                                     |                             | K 紙パルブ・セルロース・ヘ<br>ルロース    | ξt     |
|    |                                       |                                       |                            |                            |                                          |                                     |                             | M 抽出成分・微量成分               |        |
| 18 |                                       |                                       |                            |                            |                                          |                                     |                             | N保存                       |        |
|    |                                       |                                       |                            |                            |                                          |                                     |                             | Q環境・資源                    |        |
|    |                                       |                                       |                            |                            |                                          |                                     |                             | Z機能性パイオ材料                 | - 6    |

# How to ask questions in an oral presentation (1)

In Q&A sessions, participants can use the "Raise Hand" function or the "Q&A" function. Questions using "Raise Hand" function will be given priority at this meeting.

### • How to use "Raise Hand" function

#### 1. Raise Hand

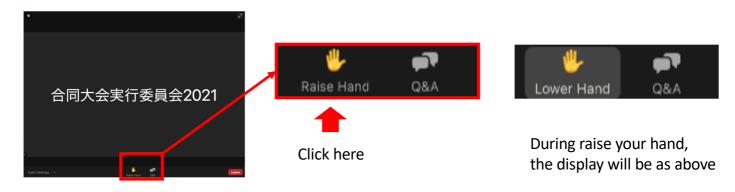

### 2. Wait until the chairperson nominates you

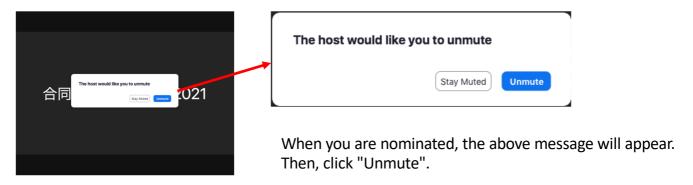

## 3. Use the microphone to ask questions

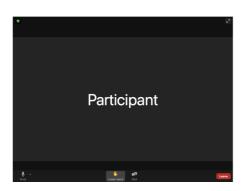

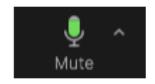

1) Make sure your microphone is unmuted (as indicated above) and ask your question

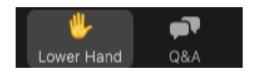

2) When you finished the question, click the "lower hand" button.

# How to ask questions in an oral presentation (2)

In Q&A sessions, participants can use the "Raise Hand" function or the "Q&A" function. Questions using "Raise Hand" function will be given priority at this meeting.

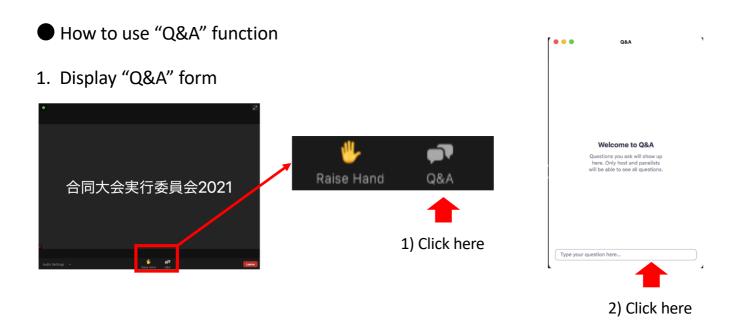

## 2. Write your questions in the Q&A form

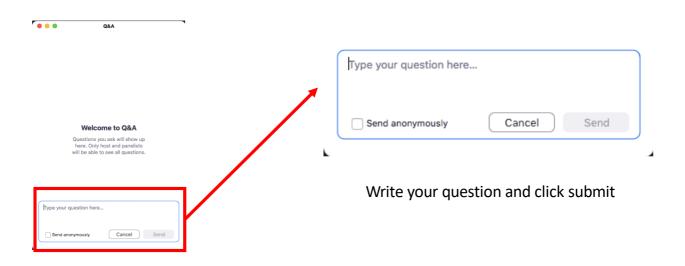

When you ask a question, please write name of presenter e.g.) Question to  $\bigcirc \bigcirc$  (name): What do you think about the  $\triangle \triangle$ ?

## How to change your name in Zoom

You need to show your name when you ask a question in the webinar. Please set to display your name.

1. Launch Zoom and open the settings

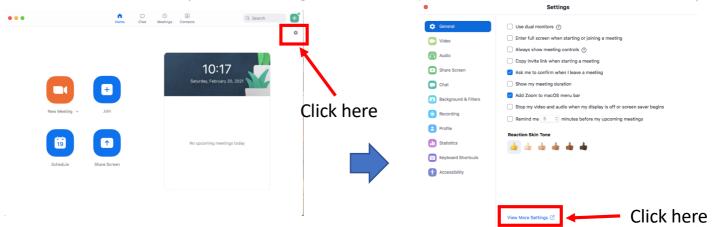

2. Edit your profile

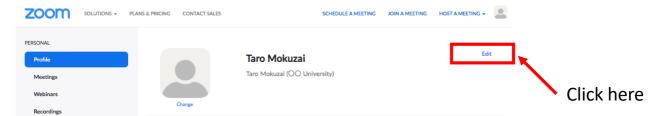

3. Save the change of display name

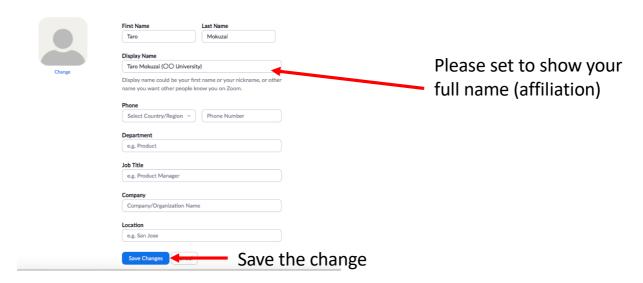

\* If you are asked to register when you join the webinar

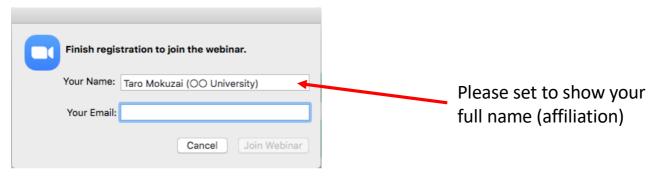

# How to make an oral presentation (for presenters)

The time allocated for each presenter is 15 minutes, including the presentation, discussions, and exit. Please keep the speech around 11 minutes, Q&A around 3 minutes, and exit around 1 minute.

1. Unmute, start video, and start sharing screen

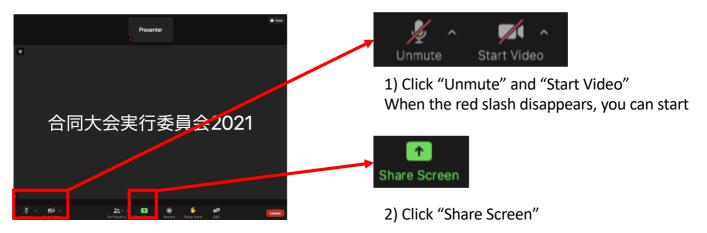

#### 2. Select the window to share

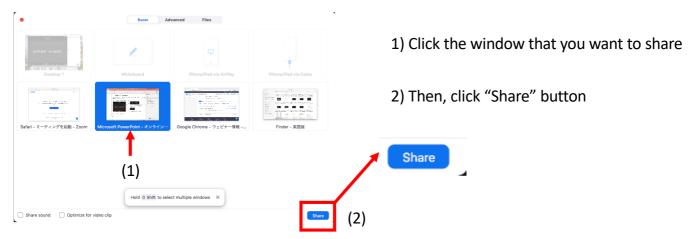

#### 3. Display slides in full screen

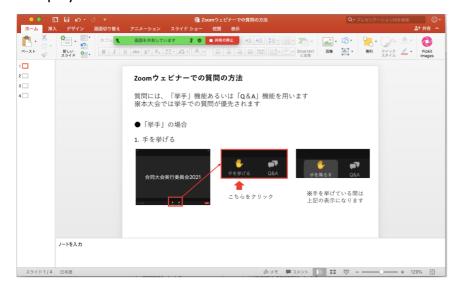

#### <Precautions>

It is recommended that presenters check time by yourself.

The organizers will use online timer. However, depending on your environment, the timer may not work.

## How to attend poster session and question at e-poster

1. Click "Sessions"

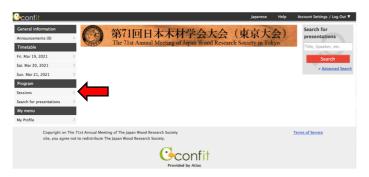

2. Click "Poster"

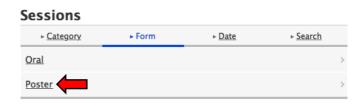

3. Click the session that you want to attend **Sessions** 

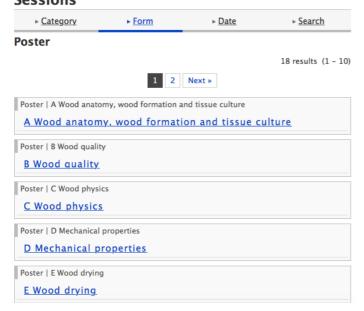

4. Click poster title that you want to browse

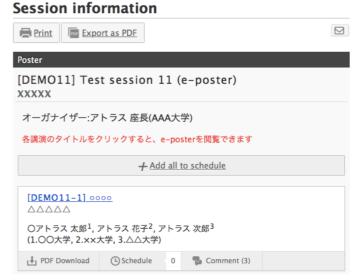

★This image was obtained at the test site

5. Browsing Poster: Click blue button Ouestion: Click "Comment"

#### Presentation information

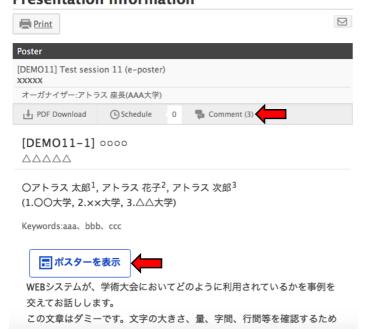

6. Click "Post" after you write a comment

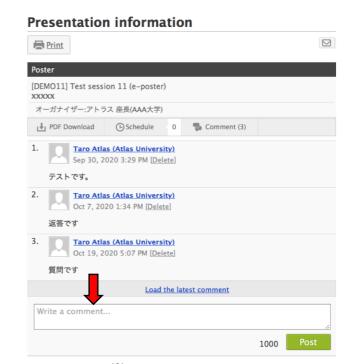